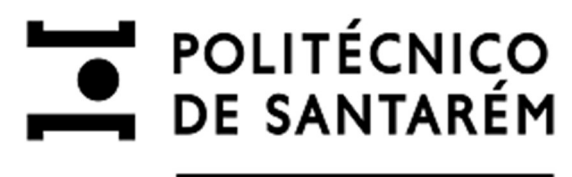

**UIIPS - IMPACT SCIENCE** 

# 11 - 4 | 2023

## Ensino da lógica de programação com uso de software visualg como recurso didático

Teaching Programming Logic Using VisuAlg Software as a Teaching Resource

## Luzizila Salambiaku | Paula Prata | Kavadiambuko Maleka Lutandila

### Versão eletrónica

URL: https://revistas.rcaap.pt/uiips/ ISSN: 2182-9608

Data de publicação: 31-12-2023 Páginas: 10

Editor

Revista UI\_IPSantarém

### Referência eletrónica

Salambiaku, L.; Prata, P.; & Lutandila, K. M. (2023). Ensino da Lógica de Programação com Uso de Software VisuAlg como Recurso Didático. Revista da UI IPSantarém. Número Especial: IV Conferência Intercontinental em Transformação Digital 2023, 11(4), 5-14. https://doi.org/10.25746/ruiips.v11.i4.34087

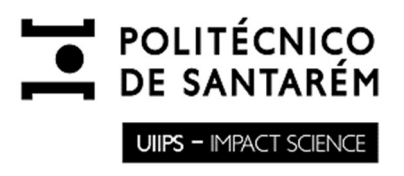

## ENSINO DA LÓGICA DE PROGRAMAÇÃO COM USO DE SOFTWARE VISUALG COMO RECURSO DIDÁTICO

### Teaching Programming Logic Using VisuAlg Software as a Teaching Resource

#### Luzizila Salambiaku

Departamento de Engenharia Informática – Universidade Kimpa Vita, Angola luzizila2009@gmail.com | ORCID 0000-0001-7678-5404 | CIENCIA ID 2819-DE0C-482A

#### Paula Prata

Universidade da Beira Interior, Portugal Instituto de Telecomunicações (IT), Portugal pprata@di.ubi.pt | ORCID 0000-0002-3072-0186

#### Kavadiambuko Maleka Lutandila

Departamento de Engenharia Informática – Universidade Kimpa Vita, Angola malekacarmina@gmail.com | ORCID 0000-0002-8721-3492

#### RESUMO

Historicamente, o processo do ensino de programação é tido como de difícil compreensão para os estudantes por razões tais como: a falta de uma boa preparação, falta de meios didáticos adequados e de ferramentas digitais que possam auxiliar os principais intervenientes (professores e estudantes) a resolverem os problemas que surgem no processo de ensino e aprendizagem. Como consequência, os profissionais da área de Computação capacitados para desenvolver os softwares utilizados para criar soluções inteligentes para atender as necessidades da sociedade actual, são cada vez mais solicitados. Com o objectivo de estudar o impacto da utilização de software didático no ensino introdutório da Lógica de Programação, foi realizado um estudo qualitativo, no Instituto Superior Privado Nzenzu Estrela (ISPNE) na cidade do Uíge – Angola. Usando o Software VisuAlg, com um grupo de 67 estudantes no decorrer de 16 aulas, foi analisada a adesão dos estudantes ao software assim como a sua evolução na aprendizagem. Os resultados obtidos no final da avaliação mostraram que 92,54 % dos estudantes tiveram uma perceção positiva sobre a aprendizagem da Lógica da Programação com o uso deste recurso didático de auxílio, estimulando o interesse dos estudantes na área de programação.

Palavras-chave: Ensino, Lógica de programação, Software didático, VisuAlg, Portugol.

### ABSTRACT

Historically, the process of teaching programming has been considered challenging for students due to reasons such as a lack of proper preparation, insufficient educational resources, and a lack of digital tools to assist key stakeholders (teachers and students) in solving the problems that arise in the teaching and learning process. Consequently, professionals in the field of Computing, equipped to develop software used to create intelligent solutions to meet the needs of current society, are increasingly in demand. To study the impact of using educational software in introductory Programming Logic teaching, a qualitative study was conducted at the Nzenzu Estrela Private Higher Institute (ISPNE) in Uíge, Angola. Using the VisuAlg software with a group of 67 students over 16 classes, the students' adoption of the software and their progress in learning were analyzed. The results obtained at the end of the evaluation showed that 92.54% of the students had a positive perception of learning Programming Logic using this instructional resource, stimulating students' interest in the programming field.

Keywords: Training, Programming Logic, Educational software, VisuAlg, Structured Portuguese.

## 1 INTRODUÇÃO

Com a Revolução Tecnológica surgiram novos hábitos de consumo. Passou-se a utilizar algoritmos e software para criar soluções inteligentes e resolver as situações-problema dos diversos sectores (Ventura, Bianchini, & Kirnew, 2019).

Dada a crescente automatização e informatização dos serviços que no passado eram realizados de forma manual, tornam-se cada vez mais necessários os profissionais da área de informática nas universidades, empresas e em distintos outros sectores da sociedade capazes de desenvolver software adequado. Portanto, pessoas com habilidades e conhecimentos das Tecnologias de Informação (TI), são indispensáveis para desenvolver e dar apoio inevitável à modernização das instituições, diante o crescente avanço tecnológico. Segundo Gomes (2017), o ensino de algoritmo é importante porque desenvolve o raciocínio lógico, assim como a capacidade de analisar dados e formar uma relação entre o essencial e o geral. Desenvolve também a capacidade de resolver problemas, concentração e capacidade de interpretação.

A lógica de programação é necessária para a construção da estrutura dos algoritmos, utilizados nas unidades curriculares (disciplinas) de Algoritmos e Linguagem de Programação, que representam a base para o desenvolvimento de sistemas computacionais. Neste estudo, foram analisadas as principais contribuições da utilização do VisuAlg, software que utiliza o português para a escrita dos algoritmos. Esta forma de escrita é conhecida como Pseudocódigo, Portugol ou mesmo Português Estruturado, pois todos os comandos e funções podem ser descritos em português e são adaptações genéricas da linguagem de programação. Dessa forma, ao utilizar a língua materna dos estudantes, entende-se que isso pode contribuir para a compreensão da lógica inicial necessária para a resolução de problemas computacionais (Carvalho, 2007).

Uma das preocupações da sociedade angolana e uigense, em particular na área de computação, é de promover o ensino de linguagens de programação à juventude através das olimpíadas de programação.

Para pesquisar sobre esta temática, a principal motivação começou com a atualização pedagógica do primeiro autor deste artigo, realizada através das experiências como Professor de disciplinas de Algoritmos e Linguagem Programação, no curso de Informática de Gestão do Instituto Superior Privado Nzenzu Estrela do Uíge, no ano académico de 2022/2023. Pela análise do desempenho dos estudantes na resolução dos exercícios propostos durante as aulas, percebeu-se logo que muitos deles precisavam mais tempo na resolução de problemas, para entender a lógica de programação, assim como o processo de escrita dos algoritmos apresentados. De salientar também que os códigos dos algoritmos propostos eram resolvidos em folha de papel e lápis ou esferográfica, apresentando muitas dificuldades na compreensão de quais os resultados dos algoritmos desenvolvidos.

Situações semelhantes a estes foram descritas por um Professor da Universidade Severino Sombra de Rio de Janeiro e do Centro de Ensino Superior de Valência, na apresentação dos principais

objectivos que lhe levaram a desenvolver o programa VisuAlg (Souza, 2009). O autor faz uma abordagem relacionada com a sua experiência, notando que a escrita de algoritmos no papel é demasiada abstrata para a compreensão de alguns estudantes e que o primeiro contacto com uma linguagem de programação em Inglês, a criação de códigos, requer um rigor que serve como um impasse na aprendizagem dos conceitos (Souza, 2009).

Segundo Borba, Marchi, e Rehfeldt (2021), o aprimoramento das técnicas para o ensino da programação e criação de softwares que auxiliem na construção da lógica dos estudantes podem servir como factores importantes, pois com a evolução e a modernização da sociedade são cada vez mais necessários programadores e desenvolvedores de sistemas em empresas e nas diferentes áreas académicas e profissionais.

## 2 MÉTODOS E MATERIAIS

#### Métodos

Este estudo é o resultado das experiências de ensino introdutório que foi vivido, descrito e analisado durante a prática pedagógica realizada com os estudantes do curso de Informática de Gestão nas disciplinas de Lógica de Programação e Linguagem de Programação no ISPNE-Uíge/Angola.

Os dados utilizados neste artigo, foram colectados durante a nossa interação prática de aprendizagem, por intermédio de questionário de sondagem, no qual foi verificado nível de conhecimentos dos estudantes em relação à programação através das anotações no dia-à-dia, onde se registou o desenvolvimento das aulas, as diferentes ocorrências durante as práticas bem como os códigos dos algoritmos escritos para a resolução dos problemas propostos nos exercícios. Foi também utilizado um questionário para avaliar a prática, e saber como os resultados das actividades desenvolvidas com ajuda do Software VisuAlg, contribuíram para o ensino da lógica de programação. Fizeram parte do estudo, 67 estudantes do 1º ano do curso de licenciatura em Informática de Gestão no primeiro semestre do ano académico 2022/2023, no ISPNE – Uíge/Angola, com 16 aulas presenciais. Além da aplicação do software VisuAlg como recurso didático durante as explicações, resolução e correção dos exercícios, foram realizadas aulas expositivas com o objectivo de explicar os conceitos básicos de algoritmos.

O estudo foi realizado em três formas: conhecimentos sobre algoritmos, onde foi descrito o conhecimento dos estudantes sobre algoritmos. As contribuições do programa VisuAlg no ensino da lógica de programação (algoritmos), buscando compreender como os estudantes fazem a relação entre a lógica de programação apresentada e a construção dos algoritmos em pseudocodigo ou portugol. E, as perceções dos estudantes sobre o VisuAlg, análises de como o programa ajudou na construção da lógica necessária para o desenvolvimento de algoritmos. Neste artigo, descrevemos com maior foco as contribuições de uso do VisuAlg no ensino da lógica de programação, durante a prática pedagógica desenvolvida.

Partindo da abordagem de que o estudante tem a possibilidade de "ensinar" o computador a fazer ou resolver o que se propõe, pode, também, utilizar programas de linguagem computacional que "não prenda o utilizador às suas funcionalidades, mas sim proporcione um ambiente para desenvolver as suas actividades com o auxílio do mesmo" (Valente, 1993). Nesta ordem de ideias, por intermédio de programas, o computador pode auxiliar no processo de Ensino-aprendizagem e possibilitar o desenvolvimento de conhecimentos para a construção de algoritmos nos estudantes.

Os estudantes de cursos de Informática e Computação usam programas e o computador na construção da lógica de programação, necessária para a criação de algoritmos capazes de solucionar problemas e, posteriormente desenvolverem novos programas para auxiliar outras pessoas e empresas na utilização de computador.

Os programas de computador são conjuntos de instruções orientadas para a resolução de problemas (Marques, 2016, p. 22). Ou seja, são algoritmos escritos, em uma linguagem de programação, sendo depois da sua tradução (compilação ou interpretação) é gerado o código objeto que é a linguagem de máquina, que executa determinadas tarefas, conforme especificações anteriormente definidas (Borba, Marchi, & Rehfeldt, 2021).

"A linguagem de programação é formada por palavras", as quais são agrupadas em frases com um "determinando significado", resolvendo algum problema proposto. Dessa forma, consideram-se as palavras utilizadas como "palavras-chave" e as frases como "estrutura de programação" (Puga & Rissetti, 2016).

A lógica é importante para quem deseja trabalhar com programação e desenvolvimento de sistemas, pois permite criar a perceção da construção da sequência necessária para a estruturação do código e resolver os problemas apresentados.

Para simplificar, pode-se dizer que a lógica de programação está muito associada à algoritmia, ou seja, à forma lógica como as instruções são executadas. Portanto, um algoritmo pode ser definido como uma sequência de instruções lógicas ordenadas para chegar à solução do problema. Onde as ações devem ser claras e concisas, sem qualquer tipo de dúvidas; um algoritmo não pode ter duas interpretações. Se tiver bem elaborado, então o resultado será sempre o mesmo (Marques, 2016).

De acordo com Guedes, Marques, e Puga & Rissetti (2014, 2016, 2016), existem basicamente, três tipos de representação de algoritmos: descrição narrativa, que consiste em analisar o problema e escrever, utilizando uma linguagem natural, os processos para a sua resolução. Fluxograma, também conhecido como diagrama de blocos (Soffner, 2013), que consiste em analisar o problema e escrever, utilizando símbolos gráficos predefinidos, os passos para a sua resolução e por fim o pseudocódigo, que consiste em analisar o problema e escrever, por meio de regras, os passos para sua resolução.

No estudo sobre o uso do VisuAlg descrito em Pinto (2019), o autor defende que, pelo facto de a ferramenta ser totalmente em português e por utilizar um modelo interativo de editor de códigos, esta pode ser utilizada logo nas primeiras aulas de programação e que esse contacto não causará impactos negativos ao estudante, ao contrário do que se poderia esperar em resultado a dificuldades relacionadas à complexidade da programação.

Resolver um problema de lógica, por intermédio da escrita de algoritmos na língua portuguesa, com o auxílio do VisuAlg, segundo Souza (2009) facilita a compreensão e aprendizagem dos estudantes sobre o processo de criação da estrutura do código. Para ele, conhecendo os principais comandos que são em português, desenvolve-se um código de fácil entendimento. O estudante tem a possibilidade de testar quantas vezes quiser para saber se existem possíveis erros de codificação. Pode-se com isso, executar o programa criado e visualizar o seu comportamento passo a passo e analisar os resultados. Na Erro! A origem da referência não foi encontrada.1, são apresentadas as principais diferenças entre duas abordagens que ilustram uma comparação da estrutura de criação de um algoritmo utilizando o VisuAlg (Fig. 1(A)) e o mesmo código escrito na linguagem de programação C, com o uso de Dev-C++ (Fig. 1(B)).

```
(B)(A)/*Algoritmo Transacao*/
Algoritmo "Algoritmo Transacao"
                                              #inc lude \langlestdio.h>
Var
                                              #include <stdlib.h>
   Compra, Venda, Valor: Real
                                              main(int argc, char *argv[])
Inicio
                                              ₹
   Escreva ("Indique o valor da compra: ")
                                                  float Compra, Venda, Valor;
                                                  printf("Indique o valor da compra: ");
   Leia (Compra)
                                                  scanf("%f",&Compra);
   Escreva ("Indigue o valor da venda: ")
                                                  printf("Indique o valor da venda: ");
   Leia (Venda)
                                                  scanf("%f",&Venda);
   Se (Venda > Compra) Entao
                                                  if(Venda>Compra){
      Valor <- Venda - Compra
                                                      Valor=Venda-Compra;
   Fimse
                                                  printf("O lucro foi %.2f", Valor);
   Escreva ("O lucro foi ", Valor)
                                                  return 0;
Fimalgoritmo
                                              1//fim do programa
```
Figura 1. Comparação entre Português estruturado (no VisuAlg (A)) e a Linguagem de programação C (no Dev-C++ (B)) (Autores, 2023)

Nota-se que há algumas similaridades nas duas figuras, quanto a estrutura do algoritmo, mas na Figura 1(B), para saber quais comandos que deve utilizar, é preciso entender um pouco o inglês, e, é preciso estar atento a alguns detalhes que são específicos da linguagem de programação C, como o final de algumas instruções (linhas de código) com o ponto e vírgula (;), abrir e fechar as chavetas de forma certa, usar apenas letras minúsculas nos comandos e palavras reservadas da linguagem. Enquanto no uso do Português Estruturado, a principal preocupação não está no cuidado da escrita, mas sim na resolução do problema e no desenvolvimento da lógica necessária para se obter o resultado desejado.

#### **Materiais**

O equipamento utilizado nas aulas foi uma sala de informática equipada com 36 computadores Desktop de marca HP, processador Intel(R) Core(TM) i5, CPU @ 1.00GHz 1.19 GHz, Sistema operativo Windows 10 Pro de 64 bits, processador baseado em x64 e um Projector Acer X1128I DLP 3D, SVGA, 4500LM.

O procedimento metodológico usado nesta pesquisa, foi aplicado com o apoio do material didático (ferramenta) VisuAlg que permitiu os estudantes manterem o contacto com a linguagem de programação de forma mais simples, aprendendo a trabalhar com as principais funções que o software disponibiliza e entendendo os comandos de entrada, saída, operadores, estruturas condicionais e de seleção múltipla, sempre visando o melhor aprendizado dos estudantes. Os resultados de inquérito são apresentados na forma de gráficos utilizando o MS Excel (Microsoft 365).

O Visualizador de Algoritmos mais conhecido por VisuAlg, é um programa simples de domínio público, com distribuição grátis, disponível em: https://VisuAlg3.com.br/ utilizado para o ensino de lógica de programação aos estudantes principiantes por intermédio de um ambiente mais próximo da realidade, que pode ser executado sem precisar de o instalar, ocupando aproximadamente 3MB (megabytes) de espaço na memória. Factor este que possibilita a sua rápida utilização em qualquer computador e sistema operativo.

A Figura 1, ilustra o ambiente inicial de VisuAlg, que é composto por uma barra de menus, uma barra de ferramentas (ambas na parte superior), do editor de códigos (que ocupa o lado esquerdo), da área das variáveis (no lado superior direito), da área de visualização dos resultados (no lado inferior direito) e da barra de status. Na intenção de minimizar o trabalho do utilizador e de mostrar o formato básico a seguir, o programa, já apresenta no editor de códigos a estrutura (esqueleto) geral de pseudocódigo, quando é carregado.

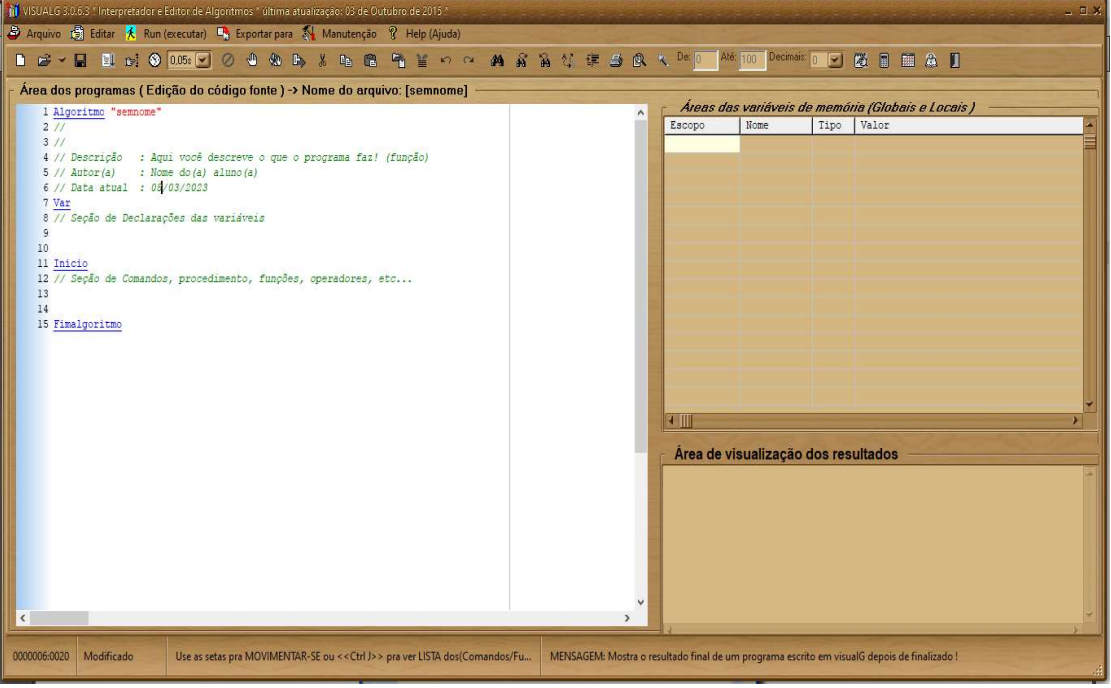

Figura 1. Janela Principal do VisuAlg (Autores, 2023).

## 3 RESULTADOS

Na busca da análise sobre a utilização do VisuAlg como recurso didático no processo de Ensino, na unidade curricular de Lógica de Programação no primeiro ano do Curso de Informática de Gestão do ISPNE, e como este programa pode contribuir no desenvolvimento das matérias de algoritmo, desenvolveu-se o presente artigo, obtendo formas de análise a posterior, as quais são: Conhecimentos sobre algoritmo, as contribuições do programa VisuAlg no ensino da lógica de programação (algoritmos) e as percepções dos estudantes sobre o VisuAlg.

#### Software VisuAlg na perspectiva dos estudantes

As questões apresentadas eram relacionadas aos estudos sobre a Lógica de Programação e o uso do VisuAlg. Observou-se nas respostas dos 67 (100 %) estudantes inqueridos, que a maioria deles, ou sejam 51 estudantes (76,12 %) não possuíam nenhum conhecimento sobre a Lógica de Programação e muito menos do Software VisuAlg. Apenas 16 (23,88 %) dos estudantes presentes tinham noções da Lógica de Programação e VisuAlg, dos quais 12 (17,91 %) dos alunos possuíam somente conhecimentos sobre lógica de programação e 4 (5,97 %) tinham conhecimentos da lógica de programação e do software VisuAlg (Figura 3).

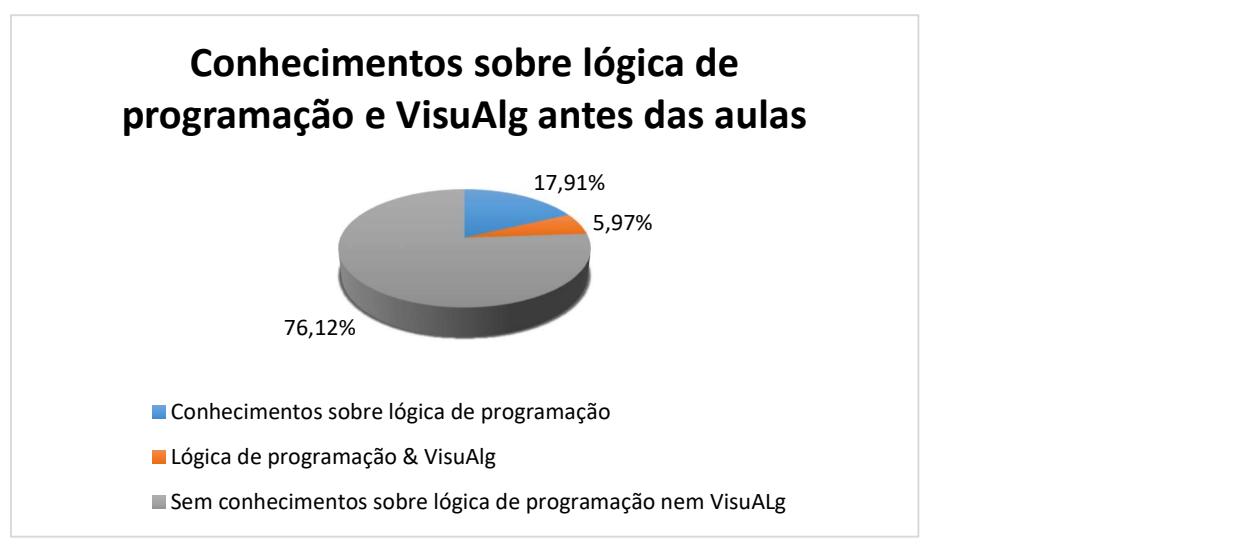

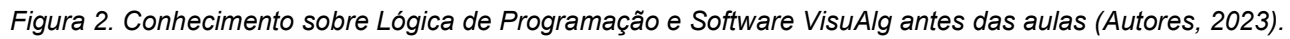

Com base nas justificações dos estudantes no desenvolvimento do raciocínio lógico com o software VisuAlg, foi possível identificar que os estudantes desenvolveram o conhecimento sobre algoritmos e na resolução de problemas.

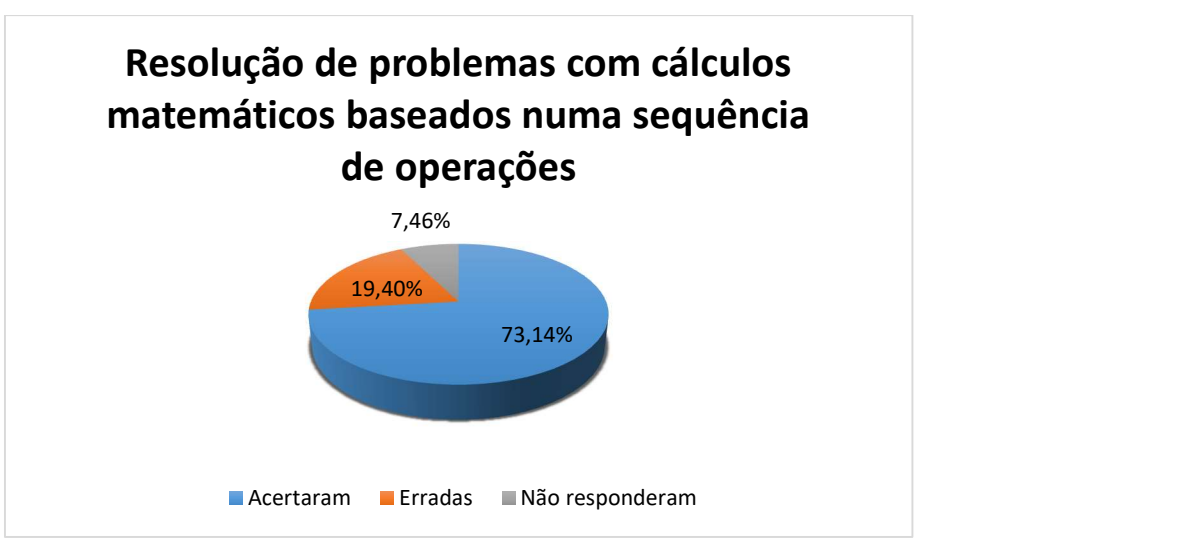

#### Figura 3. Avaliação do conhecimento na resolução de problemas (Autores, 2023).

Quando os estudantes tiveram de resolver problemas com cálculos matemáticos, baseados numa sequência de operações, ou utilizar operadores relacionais para comparar valores utilizando sinais, por exemplo de maior e menor junto com outros operadores, observou-se que somente treze 13 (19,40 %) estudantes dos 67 erraram uma das questões, 5 (7,46 %) não responderam e todos os outros 49 (73,14 %) acertaram (Figura 4).

Pela quantidade de respostas certas, observou-se que a maior parte dos estudantes prefere aprender as matérias da Lógica de Programação – Algoritmos, utilizando recursos tecnológicos com auxílio do computador e do Software VisuAlg. Considerando o grupo de estudantes que respondeu que prefere o VisuAlg como um bom recurso didático para o Ensino e aprendizagem da Lógica de Programação, tem-se um total de 62 (92,54 %) estudantes que gostaram de aprender a Lógica de Programação com o uso deste recurso e somente 5 (7,46 %) que foram contra o uso do aplicativo.

## 4 DISCUSSÃO DE RESULTADOS

Analisando as respostas das figuras 3 & 4, nota-se que os estudantes demonstraram conseguir buscar uma lógica para encontrar as respostas dos problemas, apesar de que outros mesmo acertando o exercício, não conseguiram descrever bem o raciocínio lógico utilizado. Nota-se também que após a intervenção pedagógica com o uso do software VisuAlg, os estudantes esforcaram-se em usar a lógica para encontrar as respostas, o que demonstra que entenderam a sequência necessária das operações, como os valores se iam modificando para os próximos cálculos e a lógica relevante para realizar os cálculos.

Os resultados deste estudo corroboram o trabalho apresentado em Gomes (2017) e Inácio (2016), segundo o qual após o uso do *VisuAlg*, 49 (73,14 %) os estudantes explicaram melhor o raciocínio utilizado para responder às questões, mesmo errando alguns cálculos. Podendo assim constatarse que a capacidade de raciocínio lógico e de resolução de problemas melhorou depois da intervenção.

Na resolução da primeira lista de exercícios proposta, 18 (26,86 %) dos estudantes tiveram maior dificuldade, principalmente porque precisavam primeiro de aprender a utilizar o VisuAlg como uma ferramenta nova para a maioria. Com o decorrer das aulas verificou-se que depois as dificuldades diminuíram e, no final, a maior dúvida apresentada era de interpretação do problema proposto e não dos conceitos e comandos de algoritmos.

Paralelamente ao uso da ferramenta, procurou-se situar os estudantes nos assuntos que seriam trabalhados no decorrer das aulas práticas, introduzindo os conceitos e as estruturas base da programação tal como descritas na sintaxe do VisuAlg: tipos de dados primitivos; conceito de variáveis e constantes; operadores relacionais, lógicos e aritméticos; comandos de entrada (LEIA) e saída de dados (ESCREVA / ESCREVAL); comando de teste condicional SE (simples, composto e aninhado) e comandos de ciclo de repetição (REPITA -ATE, FACA - PARA e ENQUANTO-FACA

```
Algoritmo "Maior Numero"
Var
// Seção de Declarações das variáveis
  aux, maior, numero : inteiro
Inicio
// Seção de Comandos, procedimento, funções, operadores, etc...
   escreva ("Informe os numeros: ")
   leia (numero)
   maior: = numero
   para aux de 1 ate 10 passo 1 faca
   leia (numero)
   se (numero > maior) entao
   main: = numerfimpara
    escreva ("o maior numero eh: ", maior)
```
Fimalgoritmo

Figura 4. Exemplo de Laço de Repetição e Teste Condicional com erro (Autores, 2023)

Uma situação que acontece frequentemente nessas matérias é que alguns estudantes se esquecem sempre de fechar os comandos. Por exemplo, nos problemas em que devem ser utilizados comandos como "SE", eles não se lembram que precisa ter um "FIMSE" no final para fechar o SE a fim de funcionar corretamente. Assim sendo, um aspeto interessante do uso do software VisuAlg, é que ele apresenta mensagens informando que esperava encontrar o comando do fecho. Os estudantes conseguem acompanhar se o seu código escrito está correto e encontrar dicas sugestivas de como resolver possível erro, através das mensagens informativas do VisuAlg.

Ao testar o código escrito na prática (Figura. 5) para verificar o seu funcionamento, constatou que, no momento do encerramento do algoritmo, era apresentado uma mensagem de erro no código, que "esperava encontrar FIMSE" como ilustra a Figura 6.

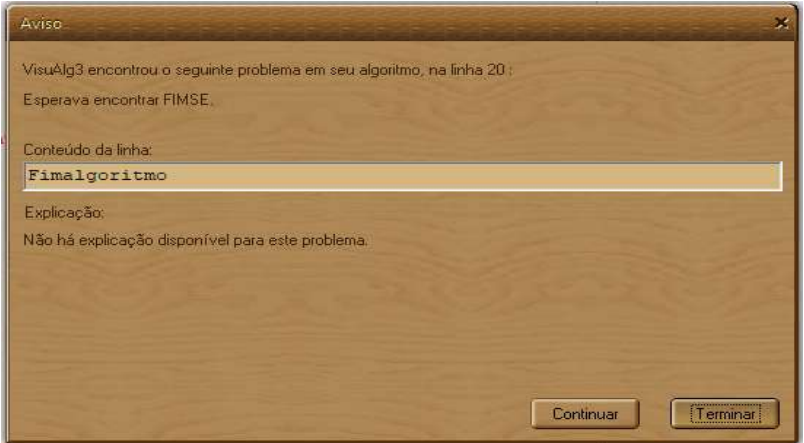

Figura 5. Mensagem de erro no algoritmo (Autores, 2023).

Ao analisar as mensagens de erro do software VisuAlg, os estudantes percebem que são apresentadas dicas de como corrigir os erros, o que os auxilia a encontrar e corrigir os problemas.

Durante as aulas no laboratório, utilizando o software VisuAlg, observou-se que todos os estudantes ficavam muito atentos, procurando participar de forma activa e satisfatória e com interesse em continuar para concluir as actividades propostas, de facto 62 (92,54 %) foram favoráveis aprender a lógica de programação com uso de VisuAlg.

Como realçado em Moreira (2011), é fundamental relacionar novos conhecimentos e os já adquiridos, de forma a trabalhar para o processo de Ensino e aprendizagem. Desta forma os envolvidos podem criar sentido e fazer a ligação entre o que sabem e o que se está a aprender, dando novos significados aos conhecimentos já adquiridos (Moreira, 2011).

### 5 CONCLUSÃO

As dificuldades enfrentadas no início do processo de aprendizagem da programação e a característica própria da disciplina indicam que o ensino convencional deve ser deixado de lado e que a adoção do uso de ferramentas de auxílio a aprendizagem deve ser estudada e divulgada para que o rendimento dos estudantes seja melhorado (Souza, 2009).

Com este estudo, foi possível perceber que o uso de tecnologias digitais no processo Ensino e aprendizagem pode potencializar o processo, porque torna as aulas mais dinâmicas e interativas, além de despertar mais interesse em participar das aulas e, de alguma forma, estimular a realização e conclusão dos exercícios propostos.

O Software VisuAlg pode ser um potencial recurso didático para o Ensino e aprendizagem da Lógica de Programação atualmente, não só para futuros programadores, mas também para todos aqueles que não entendem a lógica em aplicações de problemas da vida quotidiana.

A sua utilização como recurso didático, provoca um certo desafio aos estudantes para resolverem os exercícios, o que chama sua atenção para as aulas e proporciona interação com os outros colegas para trocar conhecimentos. Os dados recolhidos neste trabalho, permitiram verificar que, na aplicação realizada com os estudantes, o VisuAlg além de facilitar a aprendizagem na maioria dos estudantes, foi considerado pelos estudantes como positivo e interessante para Ensino de Lógica, aperfeiçoando o raciocínio lógico e o pensamento computacional dos estudantes. Na análise da intervenção pedagógica realizado no ISPNE, percebeu-se que os estudantes apresentaram poucas dúvidas no final das explicações da matéria, apesar de terem muitas dificuldades na resolução dos primeiros exercícios.

Pode-se concluir, que o Software VisuAlg é uma ferramenta que dá possibilidades inovadoras para o ensino da Lógica de Programação, como recurso didático para simulação e aplicação na resolução dos exercícios, trazendo bons resultados no ensino de Algoritmos.

### 6 REFERÊNCIAS

- Borba, F. H., Marchi, M. I., & Rehfeldt, M. J. (2021). Using the VisuAlg Software in Teaching Programming Logic. 22(3), 295-304. doi:DOI: https://doi.org/10.17921/2447-8733.2021v22n3p295-304.
- Carvalho, F. P. (2007). Apostila de Lógica de Programação ALGORITMOS. Taquara. Obtido em 30 de Janeiro de 2023, de https://fit.faccat.br/~fpereira/apostilas/apostila\_algoritmos\_mar2007.pdf
- Gomes, E. R. (2017). HelpBlock: uma ferramenta web baseada na biblioteca Blockly para apoio ao ensino de algoritmos. Univates. Obtido em 15 de 03 de 2023, de http://hdl.handle.net/10737/1949.
- Guedes, S. (2014). Lógica de programação algorítmica. São Paulo: Pearson Education.
- Inácio, F. A. (2016). Ensinando Algoritmo e Lógica de Programação: Modelo construtivista Auxiliado pelo Scratch. Dissertação (Mestrado Profissional em Educação Tecnológica), Instituto Federal de Educação, Ciência e Tecnologia do Triângulo Mineiro – IFTM, Uberaba.
- Marques, P. C. (2016). Curso Prático de C#. Lisboa: FCA Editora de Informática. Lda.
- Moreira, M. A. (2011). Aprendizagem Significativa: a teoria e textos complementares. São Paulo: Livraria da Física.
- Pinto, C. S. (2019). O Ensino da Lógica de Programação Utilizando a Ferramenta de Aprendizagem VisuAlg. LUME. Obtido em 09 de Fevereiro de 2023, de http://hdl.handle.net/10183/197036.
- Puga, S., & Rissetti, G. (2016). Lógica de programação e estruturas de dados, como aplicações em Java. São Paulo: Pearson Education.
- Soffner, R. (2013). Algoritmos e programação em linguagem C. São Paulo: Saraiva.
- Souza, C. M. (2009). VisuAlg Ferramenta de Apoio ao Ensino de Programação. TECCEN, 2(2).
- Valente, J. A. (1993). Diferentes usos do Computador na Educação. Em aberto. doi:https://doi.org/10.24109/2176-6673.emaberto.12i57.1876.
- Ventura, L. M., Bianchini, L. G., & Kirnew, L. C. (Junho de 2019). Scratch and the possibility of new senses on the teaching of Programming Logic. Educitec, 73-85.